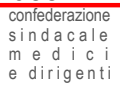

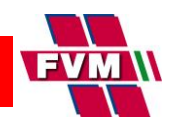

## **LA CONVENZIONE FVM/COSMED PER L'ANTICIPO DEL TFS VIENE MODIFICATA**

La convenzione con il Banco BPM SpA per l'anticipo del Trattamento di Fine Servizio è stata modificata per adeguamento dei tassi da parte della banca e si protrarrà fino a eventuale disdetta con un preavviso di almeno 60 giorni a queste condizioni:

• Tasso fisso al 3,9% per tutta la durata del prestito

Questa Confederazione ha rinnovato la convenzione sia per fornire uno strumento comunque vantaggioso rispetto ai tassi di mercato sia per consentire l'anticipo a coloro che ne sarebbero esclusi. Continueremo a seguire l'iter dei provvedimenti connessi e ne daremo tempestiva informazione.

L'Inps da settembre 2021 ha modificato la modalità di richiesta e rilascio della quantificazione nel sito [www.inps.it](http://www.inps.it/)

## **SEGUI LA PROCEDURA PER LA RICHIESTA ALL'INPS DELLA QUANTIFICAZIONE**

- collegarsi al sito [www.inps.it](http://www.inps.it/)
- accedere con il Pin dispositivo o SPID in **MyInps**
- nel motore di ricerca scrivere **<quantificazione>**
- scegliere la casella **<Domanda di Quantificazione TFS e simulazione>**
- si aprirà la pagina **<servizi online TFS>**
- cliccare su **<quantificazione TFS>**
- nella tendina a sx scegliere **<inserimento nuova domanda>**<br>■ cliccore cul link in blu
- cliccare sul **link in blu**
- scegliere la casella **<cessione ordinaria>**
- **E** cliccare su **<procedi>**
- proseguire accettando le **dichiarazioni di presa visione**
- inviare la pratica
- l'Inps genererà un numero di protocollo e la domanda inviata sarà consultabile nello spazio <consul**tazione domande>**

## **SEGUI LA PROCEDURA PER SCARICARE LA QUANTIFICAZIONE**

- collegarsi al sito [www.inps.it](http://www.inps.it/)
- accedere con il Pin dispositivo o SPID in **MyInps**
- nel motore di ricerca scrivere **<portale servizi gestione>**
- scegliere la casella **<portale servizi gestione dipendenti pubblici (lavoratori e.…)>**
- scegliere **<cartella personale>**
- cliccare su **<consultazione elenco pratiche>**
- nell'elenco pratiche cliccare sulla freccia verso l'alto **<sup>↑</sup>** e scaricare il documento

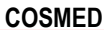

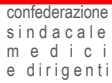

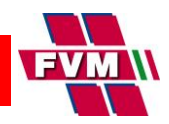

**Una volta elaborata la richiesta l'Inps inserirà la certificazione del TFS nella sezione "certificazioni/prese d'atto".**

## **SEGUI LA PROCEDURA PER SCARICARE LA CERTIFICAZIONE**

- collegarsi al sito [www.inps.it](http://www.inps.it/)
- accedere con il Pin dispositivo o SPID in **MyInps**
- nel motore di ricerca scrivere **<quantificazione>**
- scegliere la casella **<Domanda di Quantificazione TFS e simulazione>**
- si aprirà la pagina **<servizi online TFS>**
- cliccare su **<quantificazione TFS>**
- nella tendina a sx scegliere **<certificazioni/prese d'atto>**
- **E** scaricare la certificazione in pdf

L'accesso alla convenzione è riservato agli iscritti FVM in regola con l'iscrizione come pensionato.

Sicuri di aver fatto cosa utile per tutti gli iscritti, mettiamo a disposizione i nostri uffici per eventuali chiarimenti scrivendo a segreteria@fvm-nazionale.it.

segreteria@confederazionecosmed.it ufficiostampa@confederazionecosmed.it